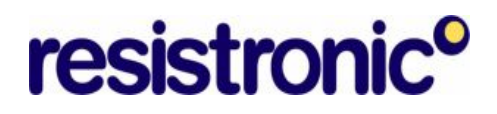

## **Outlook Feiertage**

Outlook hat bereits einen Feiertagskalender enthalten.

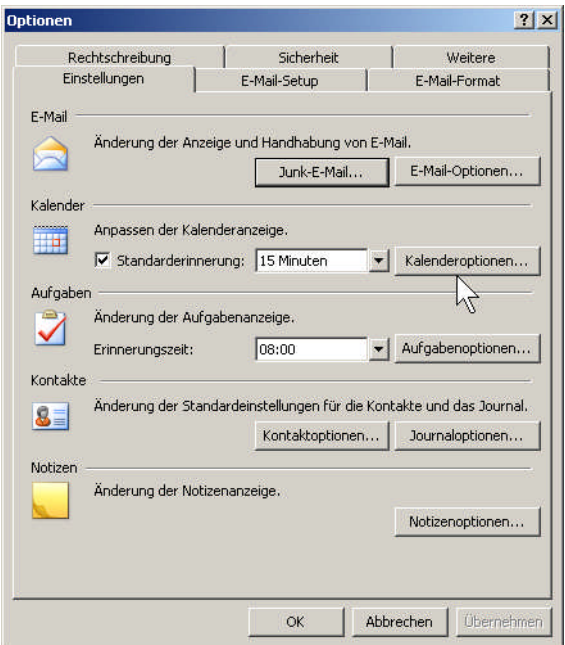

Diese kann ausgewählt und installiert werden unter *Extras Optionen Einstellungen Kalenderoptionen Feiertage* hinzufügen

Allerdings geht dieser nur bis 2012 und enthält allerlei mögliche Feiertage. Auch bei der Wahl "Schweiz" werden Feiertage eingetragen, welche bei uns im Kanton Aargau nicht gültig sind.

Dies kann korrigiert werden, indem die nachfolgend zum Download zur Verfügung gestellt Datei "outlook.hol", welche bereits angepasst worden ist, mit der bestehenden Datei ausgetauscht wird. Leider kann nicht allgemein gesagt werden, wo sich die bestehende Datei befindet, da diese je nach Installation von MS-Office nicht überall gleich installiert ist. Dh. diese Datei muss z.B. mit Total Commander zuerst gesucht werden. Von Vorteil, dh. zur Sicherheit wird diese zuerst umbenannt, z.B. in outlook alt.hol.

Die vorbereitete Datei wird anschliessend in das gleiche Verzeichnis kopiert.

Anschliessend kann unter *Extras Outlook Einstellungen Kalenderoptionen Feiertage* hinzufügen die Datei eingelesen werden.

Allerdings - Achtung - nur einmal, dh. beim zweitmaligen Einlesen hat man diese anschliessend 2x im Outlook. Wenn man weitere Termine einlesen will, muss zuerst der Inhalt der Datei wieder gelöscht werden und die zusätzlichen Daten eingetragen werden.

Allenfalls zuviel eingelesene Feiertage lassen sich folgendermassen rationell löschen:

- Wahl Kalender
- Wahl Ansicht *Anordnen nach Aktuelle Ansicht nach Kategorie*.
- Oeffnen der Kategorie Feiertage mit dem [+]-Symbol
- In der Liste können nun mit Shift-Maustaste oder Ctrl-Maustaste alle oder einen Teil der Einträge gelöscht werden.